| ivity |
|-------|
|       |
|       |

#### Download for Mac

v1.27.0 | macOS 10.15+ | Install via Homebrew

Announcing our Series A

We're really excited to announce our Series A of \$15m, led by Accel and Coatue.

# It's as easy as installed $\oslash$

Say hello to the Store. A home for Extensions published by our community of Developers using our API. Find extensions to the tools you use in your day-to-day.

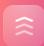

#### One up your productivity

On top of the core Raycast Extensions already built in, you can install Extensions built by Developers from the community. Everything you've asked for, in one place. Search and browse Extensions for your tools, actions and more.

| Browse Extensions           |  |
|-----------------------------|--|
| E Store                     |  |
| Search Store for Extensions |  |
|                             |  |
|                             |  |
|                             |  |
|                             |  |
|                             |  |
|                             |  |
|                             |  |
|                             |  |

4

### Lightweight and snappy

Designed to be seamless and instant. View an Extension and hit 🚽 to simply install it in milliseconds.

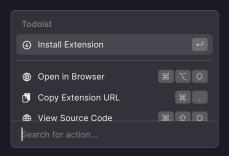

| <u> </u> |
|----------|
|          |

### An evergrowing collection

Control Spotify or Apple Music with a hit of a button. Search through Figma, Notion, and Xcode. Check your internet speed and the weather without needing the browser, or even play a game of Snake.

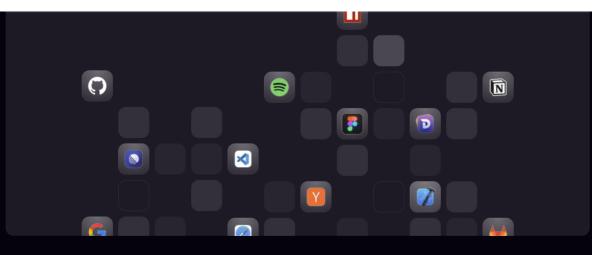

Explore the store  $\rightarrow$ 

# Your Raycast. Your playground.

Productivity is unique to everyone. Personalization is key. Extend Raycast the way you want to, and build tools for you and your team with the API.

|  |   | N |  |
|--|---|---|--|
|  | 2 | U |  |
|  |   |   |  |
|  |   |   |  |
|  |   |   |  |

#### Build what you've always wanted

Start building your perfect tools with the Raycast API, and streamline your workflows. Simply create Extensions with ease and publish directly to the Raycast Store seamlessly.

Get started with the integrated developer tools in Raycast and build your first extension in no time.

Learn more

| ncti                                                                                           | on Actions(props: { pullRequest: PullRequest ]                                                                                              | -) {                             |     |   |
|------------------------------------------------------------------------------------------------|----------------------------------------------------------------------------------------------------|----------------------------------|-----|---|
| retu                                                                                           |                                                                                                    |                                  |     |   |
| <a< td=""><td>ctionPanel title={props.pullRequest.id}&gt;</td><td></td><td></td><td></td></a<> | ctionPanel title={props.pullRequest.id}>                                                                                                    |                                  |     |   |
|                                                                                                | <actionpanel.section></actionpanel.section>                                                                                                 | Testein                          |     |   |
|                                                                                                | <openinbrowseraction url="{props.pullRequest&lt;/td"><td></td><td></td><td></td></openinbrowseraction>                                      |                                  |     |   |
|                                                                                                | <closepullrequestaction pullrequest="{props.&lt;/td"><td>ultRequest;</td><td></td><td></td></closepullrequestaction>                        | ultRequest;                      |     |   |
|                                                                                                |                                                                                                    |                                  |     |   |
|                                                                                                | <actionpanel.section title="Copy"></actionpanel.section>                                                                                    | 🜐 Open in Browser 🛛 🖁            | r ( | p |
|                                                                                                | <copytoclipboardaction (<="" td="" title="Copy Number"><td>on nt={prens.nullRequest.number]</td><td>¥</td><td></td></copytoclipboardaction> | on nt={prens.nullRequest.number] | ¥   |   |
|                                                                                                | <copybranchnameaction pullrequest="{props.pu&lt;/td"><td></td><td></td><td></td></copybranchnameaction>                                     |                                  |     |   |
|                                                                                                |                                                                                                    | Search for action                |     |   |
|                                                                                                | ActionPanel>                                                                                                    |                                  |     |   |
|                                                                                                |                                                                                                    |                                  |     |   |

# </>

#### Open source community

Build in the open and collaborate with other Developers on yours and their Extensions. Contribute as you'd like, and help others by building on top of existing Extensions.

| •       | Remon reported a bug                            |
|---------|-------------------------------------------------|
| ;1<br>  | Remon added the Spotify extension               |
| ເນ<br>¦ | Petr added the Search Recent Projects extension |
| ;1      | Petr added the Spotify extension                |

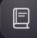

### Be part of the story

We listen to our community and build Raycast in collaboration with developers, to build the best product and developer experience across the platform.

Explore the docs  $\rightarrow$ 

# Productivity, levelled up.

Make Raycast your own, using the bundle of features available from day one.

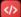

#### **Script Commands**

Write scripts in your favorite programming language to connect to web APIs, control apps, tools, and more.

Check out more than 600 scripts from the community  $oldsymbol{\lambda}$ 

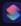

## Shortcuts

Search and run your macOS Shortcuts directly from Raycast. Keeping everything in one place for fast access.

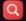

### File search

Search for files and folders the simple way, view metadata, and perform common actions.

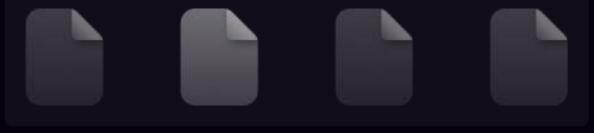

#### System Commands

Control your Mac with over 20 system commands built in. From turning up or down volume, to emptying your trash, sleep or restarting your system, and much more.

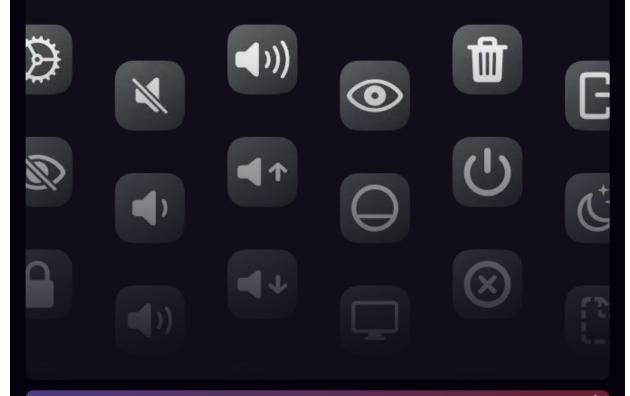

×

Knight Rider. A shadowy flight into the dangerous world of a man who does not exist.

"And to our future. No matter who it may take us up against or where."

#### **Floating Notes**

Floating Notes are a quick way to jot down a thought while working on something else. Always handy when you need it.

# Ð

#### Quicklinks

Open links in the browser, folders in the terminal or projects in any text editor. And search the web much more efficient.

Use queries to perform searches on Google, Dribbble or other websites, like below.

| Search Spotify | Maribou State       |
|----------------|---------------------|
| Results        |                     |
| Search Spoti   | i <b>fy</b> Spotify |
|                |                     |
| Build          | l your own →        |
|                |                     |

#### Calculator

Solve simple math expressions, convert units, check timezones, calculate differences between days, months, and years, and do much more in natural language. Copy the answer to your clipboard to carry on with what you were doing before.

Crypto Market Cap & Pricing Data Provided By Nomics

#### Window Management

Clean up your window mess with handy commands for organizing your desktop on the fly and resizing app windows.

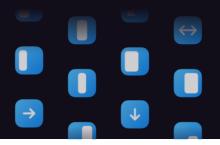

#### Launch apps

Launch and switch app windows with just a few keystrokes. Quit running ones, copy details, search menu items and more.

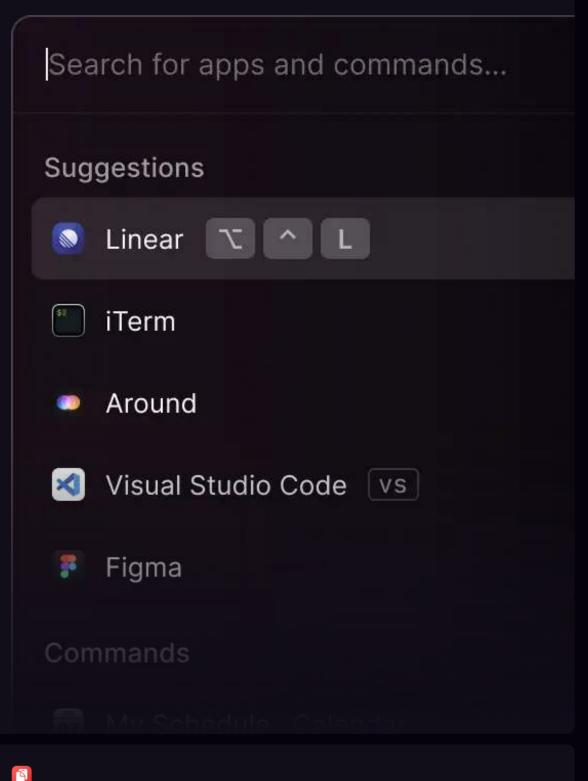

**Clipboard History** 

Search for text, images, files, links and colors that you copied earlier and paste it again. Pin your frequently used items to access them quicker.

#### Snippets

Write faster by inserting frequently typed text such as canned emails, code pieces and more. Use keywords to autoexpand snippets in-place.

#### <sup>гев</sup> 07

### My schedule

Never miss another meeting. Join Zoom, Google Meet, Around meetings, and more, without digging around for a link and jump straight in to your calls. Check your upcoming schedule, block focus time or get an overview of your daily plan.

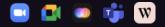

Explore the manual  $\rightarrow$ 

# More focus, less clutter.

Keep your workspace centralized, clean and tidy. Engineered with performance and your privacy in mind.

# •

#### Security by default, always

Everything is stored encrypted on your local disk, and nothing sensitive is tracked. You and your personal data stay anonymous.

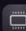

# Make it your own, tailor it to you

Enable the built-in extensions for an initial productivity boost. Use script commands and our API to build custom extensions to optimize your workflow.

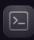

#### Learn once, remember forever

Inspired by the command line interface, your tools are unified as commands, and follow the same structure to make you more productive.

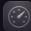

### Perform tasks in a matter of seconds

Raycast is built natively to be faster, lightweight, and efficient. Every action is optimized for speed and accessibility.

# Ready for take-off?

Get started by downloading the Raycast app, and take your productivity to the next level.

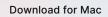

v1.27.0 🔰 macOS 10.15+ 📋 Install via Homebrew

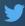

#### Stay up to date

We want to stay connected with our users on Twitter. Follow **@raycastapp** to get the latest updates.

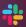

### Help shape the product

Some of the best ideas come from our users. Join our Slack community to help create the future of Raycast.

#### Subscribe to our newsletter

Get a summary of what we've shipped during the last month, behind the scenes updates, and team picks.

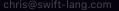

Subscribe

Pure information and no spam. Unsubscribe any time.

# ۲

### Product

Store Developer API Docs \* Pricing Changelog Manual \* Troubleshooting \* FAQ

### Community

Slack 7 Twitter 7 GitHub 7 Dribbble 7

#### Company

Jobs 11 Manifesto Privacy Policy Terms of Service Data Process Agreement Press Kit 2 Contact 2

#### By Raycast

Wallpapers